## **Uzavření tiketu**

## **Poznámka**

Akce pro uzavření tiketu je dostupná oprávněným uživatelům z evidence [Tikety](https://docs.elvacsolutions.eu/display/TECHIS41DOC/Tikety), za předpokladu, že není ve stavu **Uzavřený**.

Akci pro uzavření tiketu lze vyvolat několika způsoby:

- z [kontextového menu](https://docs.elvacsolutions.eu/pages/viewpage.action?pageId=10911978) volbou **Uzavřít tiket**
- na [kartě](https://confluence.elvacsolutions.eu/pages/viewpage.action?pageId=143688820) **Domů** klikněte ve skupině **Akce** na položku **Uzavřít tiket**

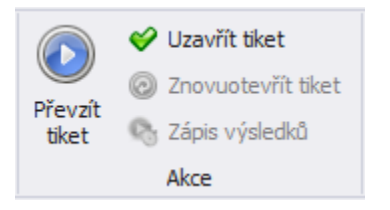

Poté se zobrazí formulář pro zadání zdůvodnění uzavření tiketu. Vyplňte povinné položky a záznam uložte stisknutím tlačítka **Uzavřít tiket**.

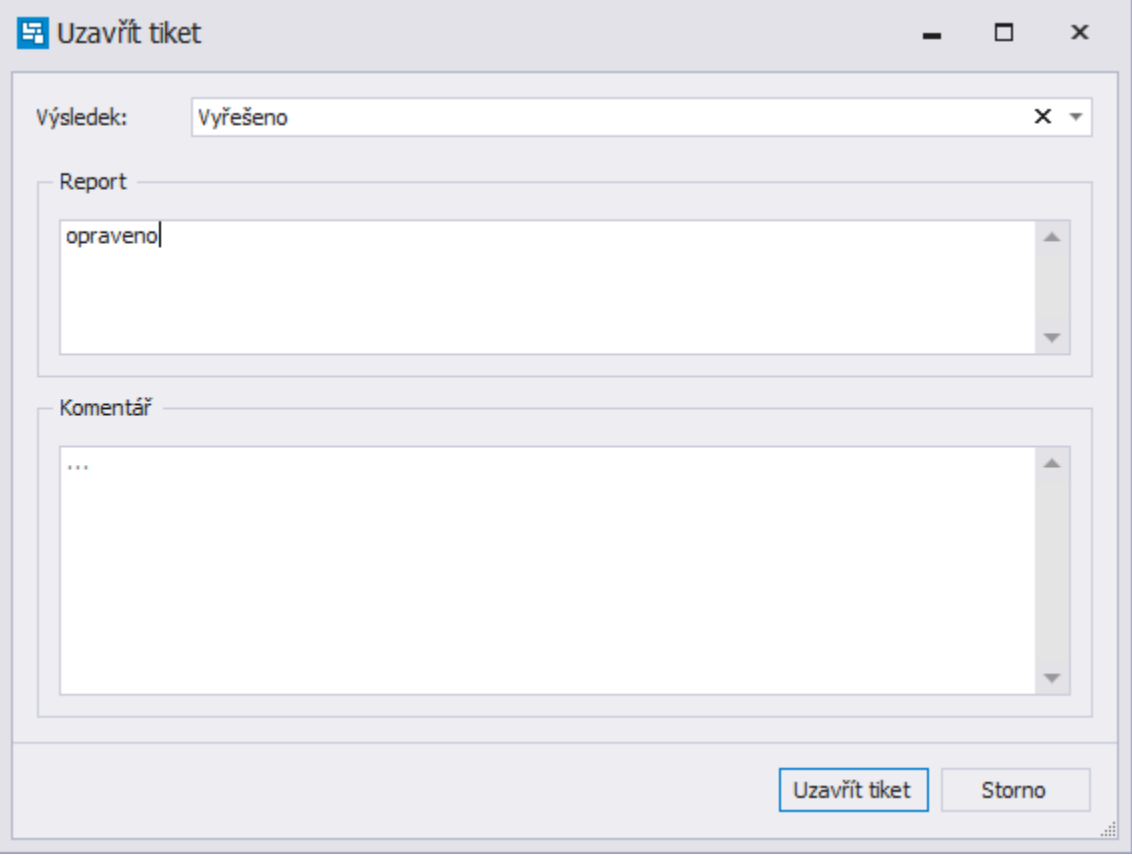

Status tiketu se změní na **Uzavřený** a již ho nelze [editovat](https://docs.elvacsolutions.eu/display/TECHIS41DOC/Editace+tiketu). Tiket, který je uzavřený může být [znovuotevřen](https://confluence.elvacsolutions.eu/pages/viewpage.action?pageId=145719842).